## (19)中华人民共和国国家知识产权局

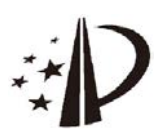

# (12)发明专利申请

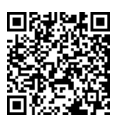

(10)申请公布号 CN 113672148 A (43)申请公布日 2021.11.19

- (21)申请号 202110994507 .3
- (22)申请日 2021 .08 .27
- (71)申请人 杭州分叉智能科技有限公司 地址 311121 浙江省杭州市余杭区仓前街 道鼎创财富中心2幢3层303室
- (72)发明人 代培
- (74)专利代理机构 杭州万合知识产权代理事务 所(特殊普通合伙) 33294

代理人 丁海华 万珠明

 $(51)$  Int. Cl.

G06F 3/0482(2013 .01) G06F 3/0486 (2013 .01) G06F 3/0487 (2013 .01) G06Q 10/10(2012 .01)

(54)发明名称

基于RPA的轮盘菜单应用方法

(57)摘要

本发明公开了一种基于RPA的轮盘菜单应用 方法,包括轮盘菜单,所述轮盘菜单提供展示RPA 应用的图形界面,以及应用列表,提供RPA应用; 利用应用列表获取RPA应用,将RPA应用配置至轮 盘菜单图形界面中,通过轮盘菜单快速调动RPA 应用。本发明通过轮盘菜单将应用列表中的RPA 应用进行存放,即通过应用列表获取RPA应用,将 RPA应用配置至轮盘菜单图形界面中,从而使得 使用者通过轮盘菜单就可以快速调动RPA应用, 方便了人员的办公,提高了工作效率。

权利要求书2页 说明书5页 附图5页

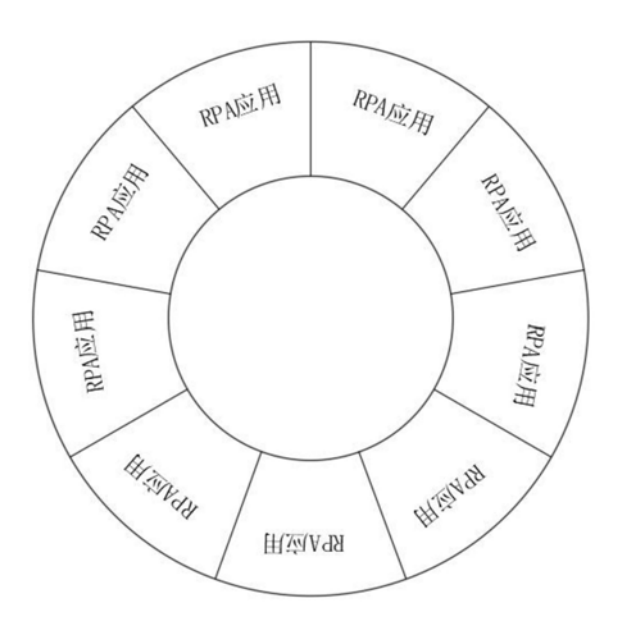

 $\mathbf{A}$ CN 113672148 ACN 113672148

1 .基于RPA的轮盘菜单应用方法,其特征在于:包括轮盘菜单,所述轮盘菜单提供展示 RPA应用的图形界面,以及

应用列表,提供RPA应用;

利用应用列表获取RPA应用,将RPA应用配置至轮盘菜单图形界面中,通过轮盘菜单快 速调动RPA应用。

2 .根据权利要求1所述的基于RPA的轮盘菜单应用方法,其特征在于:所述轮盘菜单环 形分布有多个RPA应用配置区域,每个配置区域单独配置并展示一个RPA应用。

3 .根据权利要求1所述的基于RPA的轮盘菜单应用方法,其特征在于:以搜索的方式向 系统服务端发送请求,获取请求的RPA应用并加载在列表中显示。

4 .根据权利要求1所述的基于RPA的轮盘菜单应用方法,其特征在于:通过拖拽方式将 应用列表和/或轮盘菜单中RPA应用进行移动。

5 .根据权利要求4所述的基于RPA的轮盘菜单应用方法,其特征在于:所述的拖拽方式 具体过程如下:

步骤S1 .1 .检测轮盘菜单和应用列表中应用控件的拖拽操作;

步骤S1 .2 .判断拖拽的应用控件是来自轮盘菜单还是应用列表,如果来自应用列表,则 执行步骤S1.3;如果来自轮盘菜单,则执行步骤S1.5;

步骤S1 .3 .检测拖拽结束位置是否在轮盘菜单空置区域,如果是,直接添加该应用;如 果不是,则执行步骤S1.4:

步骤S1 .4 .如果拖拽结束位置已有RPA应用,删除原有RPA应用,添加拖拽的RPA应用;

步骤S1 .5 .检测拖拽结束位置是在轮盘菜单内圆区域、轮盘菜单空置区域或是轮盘菜 单非空置区域;如果是轮盘菜单内圆区域,则不进行任何操作;如果是轮盘菜单空置区域, 则执行步骤S1 .6;如果是轮盘菜单非空置区域,则执行步骤S1 .7;

步骤S1 .6 .删除被拖拽应用起点位置的RPA应用,在结束位置添加拖拽的RPA应用;

步骤S1 .7 .删除拖拽起点位置和结束位置各自的RPA应用,在结束位置添加拖拽的RPA 应用。

6 .根据权利要求1所述的基于RPA的轮盘菜单应用方法,其特征在于:所述的轮盘菜单 包括全局轮盘以及局部轮盘;所述全局轮盘用于配置存放不同的RPA应用;所述局部轮盘用 于配置存放不同软件界面环境中对应的RPA应用。

7 .根据权利要求6所述的基于RPA的轮盘菜单应用方法,其特征在于:对于局部轮盘的 配置,具体包括:

步骤S2 .1 .获取当前鼠标所在位置的软件名称;

步骤S2 .2 .根据不同的软件名称,在应用列表中加载对应的RPA应用;

步骤S2 .3 .将应用列表获取到RPA应用分别加载到软件对应的局部轮盘中,加载完毕后 若存在局部轮盘空置区域,则执行步骤S2 .4;

步骤S2 .4 .从全局轮盘中获取局部轮盘菜单区域对应位置的RPA应用,若全局轮盘的对 应位置的RPA应用存在,则将该RPA应用加载到局部轮盘;若不存在,则不加载,该区域为空, 完成局部轮盘的加载。

8 .根据权利要求6所述的基于RPA的轮盘菜单应用方法,其特征在于:通过轮盘菜单快 速调动RPA应用,具体包括:

步骤S3 .1 .创建轮盘菜单控件;

步骤S3 .2 .根据轮盘菜单控件将轮盘菜单显示在鼠标所在位置;

步骤S3 .2 .通过鼠标进行RPA应用的调用。

9 .根据权利要求7所述的基于RPA的轮盘菜单应用方法,其特征在于:所述RPA应用的调 用,包括:

步骤S3 .2 .1 .启动鼠标事件监听和快捷键键盘监听;

步骤S3 .2 .2 .监听到鼠标右键下切移动的操作或者快捷键,在当前鼠标位置显示轮盘 菜单;

步骤S3 .2 .3 .获取检测到该操作时当前鼠标的位置,判断当前鼠标位置是否在某个RPA 应用的响应位置范围内,若在某个RPA应用范围内,若是鼠标右键下切移动调出来轮盘菜 单,则通过右键抬起操作来调用启动应用;如是快捷键调出来的轮盘菜单,则通过鼠标左键 按下抬起操作或鼠标右键按下抬起操作来调用启动应用;若在所有RPA应用的范围之外,则 结束当前操作,关闭轮盘菜单。

### 基于RPA的轮盘菜单应用方法

#### 技术领域

[0001] 本发明涉及RPA技术领域,具体涉及一种基于RPA的轮盘菜单应用方法。

#### 背景技术

[0002] 机器人流程自动化(Robotic Process Automation)简称RPA,是通过机器人软件, 模拟人在计算机上的操作,按规则自动执行流程任务。

[0003] 企业办公人员在操作计算机时都会使用到各种小工具来辅助办公,例如计算器, 截图,中英翻译,图像文字识别,消息批量发送等辅助功能,每种功能需要开启一个工具来 实现,在日常工作中较为繁琐,对计算机的负担和安全也有影响。

#### 发明内容

[0004] 本发明的目的在于,提供一种基于RPA的轮盘菜单应用方法。本发明可以便捷地进 行RPA应用的使用,方便了人员的办公,提高了工作效率。

[0005] 为解决上述技术问题,本发明提供的技术方案如下:基于RPA的轮盘菜单应用方 法,包括轮盘菜单,所述轮盘菜单提供展示RPA应用的图形界面,以及

[0006] 应用列表,提供RPA应用;

[0007] 利用应用列表获取RPA应用,将RPA应用配置至轮盘菜单图形界面中,通过轮盘菜 单快速调动RPA应用。

[0008] 上述的基于RPA的轮盘菜单应用方法,所述轮盘菜单环形分布有多个RPA应用配置 区域,每个配置区域单独配置并展示一个RPA应用。

[0009] 前述的基于RPA的轮盘菜单应用方法,以搜索的方式向系统服务端发送请求,获取 请求的RPA应用并加载在列表中显示。

[0010] 前述的基于RPA的轮盘菜单应用方法,通过拖拽方式将应用列表和/或轮盘菜单中 RPA应用进行移动。

[0011] 前述的基于RPA的轮盘菜单应用方法,所述的拖拽方式具体过程如下:

[0012] 步骤S1 .1 .检测轮盘菜单和应用列表中应用控件的拖拽操作;

[0013] 步骤S1 .2 .判断拖拽的应用控件是来自轮盘菜单还是应用列表,如果来自应用列 表,则执行步骤S1 .3;如果来自轮盘菜单,则执行步骤S1 .5;

[0014] 步骤S1 .3 .检测拖拽结束位置是否在轮盘菜单空置区域,如果是,直接添加该应 用;如果不是,则执行步骤S1 .4;

[0015] 步骤S1 .4 .如果拖拽结束位置已有RPA应用,删除原有RPA应用,添加拖拽的RPA应 用;

[0016] 步骤S1 .5 .检测拖拽结束位置是在轮盘菜单内圆区域、轮盘菜单空置区域或是轮 盘菜单非空置区域;如果是轮盘菜单内圆区域,则不进行任何操作;如果是轮盘菜单空置区 域,则执行步骤S1 .6;如果是轮盘菜单非空置区域,则执行步骤S1 .7;

[0017] 步骤S1 .6 .删除被拖拽应用起点位置的RPA应用,在结束位置添加拖拽的RPA应用;

[0018] 步骤S1 .7 .删除拖拽起点位置和结束位置各自的RPA应用,在结束位置添加拖拽的 RPA应用。

[0019] 前述的基于RPA的轮盘菜单应用方法,所述的轮盘菜单包括全局轮盘以及局部轮 盘;所述全局轮盘用于配置存放不同的RPA应用;所述局部轮盘用于配置存放不同软件界面 环境中对应的RPA应用。

[0020] 前述的基于RPA的轮盘菜单应用方法,对于局部轮盘的配置,具体包括:

[0021] 步骤S2 .1 .获取当前鼠标所在位置的软件名称;

[0022] 步骤S2 .2 .根据不同的软件名称,在应用列表中加载对应的RPA应用;

[0023] 步骤S2 .3 .将应用列表获取到RPA应用分别加载到软件对应的局部轮盘中,加载完 毕后若存在局部轮盘空置区域,则执行步骤S2 .4;

[0024] 步骤S2 .4 .从全局轮盘中获取局部轮盘菜单区域对应位置的RPA应用,若全局轮盘 的对应位置的RPA应用存在,则将该RPA应用加载到局部轮盘;若不存在,则不加载,该区域 为空,完成局部轮盘的加载。

[0025] 前述的基于RPA的轮盘菜单应用方法,通过轮盘菜单快速调动RPA应用,具体包括:

[0026] 步骤S3 .1 .创建轮盘菜单控件;

[0027] 步骤S3 .2 .根据轮盘菜单控件将轮盘菜单显示在鼠标所在位置;

[0028] 步骤S3 .2 .通过鼠标进行RPA应用的调用。

[0029] 前述的基于RPA的轮盘菜单应用方法,所述RPA应用的调用,还包括:

[0030] 步骤S3 .2 .1 .启动鼠标事件监听和快捷键键盘监听;

[0031] 步骤S3 .2 .2 .监听到鼠标右键按下切移动的操作或者快捷键,在当前鼠标位置显 示轮盘菜单;

[0032] 步骤S3 .2 .3 .获取检测到该操作时当前鼠标的位置,判断当前鼠标位置是否在某 个RPA应用的响应位置范围内,若在某个RPA应用范围内,若是鼠标右键下切移动调出来轮 盘菜单,则通过右键抬起操作来调用启动应用;如是快捷键调出来的轮盘菜单,则通过鼠标 左键按下抬起操作或鼠标右键按下抬起操作来调用启动应用;若在所有RPA应用的范围之 外,则结束当前操作,关闭轮盘菜单。

[0033] 与现有技术相比,本发明通过轮盘菜单将应用列表中的RPA应用进行存放,即通过 应用列表获取RPA应用,将RPA应用配置至轮盘菜单图形界面中,从而使得使用者通过轮盘 菜单就可以快速调动RPA应用,方便了人员的办公,提高了工作效率。此外,本发明优化了 RPA应用在轮盘菜单中的配置过程,使其在配置时更具有简便性和容易性,方便了使用者的 操作。本发明还可以针对性的对不同软件提供了局部轮盘的方式,该局部轮盘可以针对性 的配置出对应软件所需的RPA应用,更加方便了工作者的使用。

#### 附图说明

[0034] 图1是本发明的轮盘菜单示意图;

[0035] 图2是本发明的应用列表示意图;

[0036] 图3是RAP应用拖拽方式流程示意图;

[0037] 图4是局部轮盘的配置流程示意图;

[0038] 图5是通过轮盘菜单快速调动RPA应用流程示意图;

[0039] 图6是RPA应用的调用流程示意图。

#### 具体实施方式

[0040] 下面结合实施例和附图对本发明作进一步的说明,但并不作为对本发明限制的依 据。

[0041] 实施例:基于RPA的轮盘菜单应用方法,如图1所示,包括轮盘菜单,所述轮盘菜单 提供展示RPA应用的图形界面,所述轮盘菜单环形分布有6‑12个RPA应用配置区域,本实施 例中的轮盘菜单具有9个应用配置区域,每个配置区域单独配置并展示一个RPA应用,以及

[0042] 应用列表,如图2所示,提供RPA应用;所述的应用列表为计算机程序,其目前是用 于获取PRA应用,PRA应用来源与应用市场,包括但不限于各类、官方市场、企业市场、下载软 件,自主研发应用和自主获取应用等

[0043] 本实施例中以搜索的方式向系统服务端发送请求,获取请求的RPA应用并加载在 列表中显示,从而利用应用列表获取RPA应用,将RPA应用配置至轮盘菜单图形界面中,通过 轮盘菜单快速调动RPA应用;当然,在其他实施例中,轮盘菜单第一次调用或者配置页面第 一次打开,轮盘菜单里中具有默认的应用,可以让用户直接调用;当然也可以可以通过应用 列表的程序默认进行轮盘菜单的配置。

[0044] 在一种实施例中,RPA应用的配合是通过拖拽方式将应用列表和轮盘菜单中RPA应 用进行移动。

[0045] 如图3所示,该拖拽方式具体过程如下:

[0046] 步骤S1 .1 .检测轮盘菜单和应用列表中应用控件的拖拽操作,应用控件属于一种 计算机程序,例如windows桌面中的图标拖动功能,属于本领域技术人员所熟知和掌握的技 术手段,为此本发明不在具体赘述;

[0047] 步骤S1 .2 .判断拖拽的应用控件是来自轮盘菜单还是应用列表,如果来自应用列 表,则执行步骤S1 .3;如果来自轮盘菜单,则执行步骤S1 .5;

[0048] 步骤S1 .3 .检测拖拽结束位置是否在轮盘菜单空置区域,如果是,直接添加该应 用;如果不是,则执行步骤S1 .4;

[0049] 步骤S1 .4 .如果拖拽结束位置已有RPA应用,删除原有RPA应用,添加拖拽的RPA应 用;

[0050] 步骤S1 .5 .检测拖拽结束位置是在轮盘菜单内圆区域、轮盘菜单空置区域、轮盘菜 单非空置区域或是轮盘菜单以外区域;如果是轮盘菜单内圆区域,则不进行任何操作;如果 是轮盘菜单空置区域,则执行步骤S1.6;如果是轮盘菜单非空置区域,则执行步骤S1.7;如 果是轮盘菜单以外区域,则执行步骤S1 .8;

[0051] 步骤S1 .6 .删除被拖拽应用起点位置的RPA应用,在结束位置添加拖拽的RPA应用; [0052] 步骤S1 .7 .删除拖拽起点位置和结束位置各自的RPA应用,在结束位置添加拖拽的 RPA应用。

[0053] 步骤S1 .8 .直接删除该应用。

[0054] 在一种实施例中,所述的轮盘菜单包括全局轮盘以及局部轮盘;所述全局轮盘用 于配置存放不同的RPA应用,该全局轮盘不针对某一软件,通过鼠标、键盘、点击、快捷键等 方式直接在显示屏幕上进行显示,用于展示桌面操作过程中可能会使用到的RPA应用,例如

计算器、截图、中英翻译、图像文字识别、消息批量发送等;所述局部轮盘用于配置存放不同 软件界面环境中对应的RPA应用,即局部轮盘是针对某一软件进行RPA应用配置的,通过鼠 标、键盘、点击、快捷键等方式直接在软件界面进行显示,用于展示该软件在使用过程中可 能会使用到的RPA应用,例如邮箱软件,该局部轮盘即可配置草稿箱、已发送邮件、收件邮 件、写信程序、垃圾邮件、删除中心等,针对局部轮盘中的RPA应用,存在RPA应用属于软件内 部的应用功能,因此对于这类RPA应用,采用自主编程的方式(即应用列表中应用市场属于 自主研发和自主获取的)将软件内部的应用功能进行创建快捷方式,将快捷方式列入应用 市场中,从而进行局部轮盘的配置。

[0055] 对于局部轮盘的配置,如图4所示,具体包括:

[0056] 步骤S2 .1 .获取当前鼠标所在位置的软件名称;

[0057] 步骤S2 .2 .根据不同的软件名称,在应用列表中加载对应的RPA应用;

[0058] 步骤S2 .3 .将应用列表获取到RPA应用分别加载到软件对应的局部轮盘中,加载完 毕后若存在局部轮盘空置区域,则执行步骤S2.4;

[0059] 步骤S2 .4 .从全局轮盘中获取局部轮盘菜单区域对应位置的RPA应用,若全局轮盘 的对应位置的RPA应用存在,则将该RPA应用加载到局部轮盘;若不存在,则不加载,该区域 为空,完成局部轮盘的加载。

[0060] 在本实施例中,通过轮盘菜单快速调动RPA应用,如图5所示,具体包括:

[0061] 步骤S3 .1 .创建轮盘菜单控件,用户通过轮盘菜单控件来调用轮盘菜单,可通过鼠 标点击、键盘快捷键下达指令等方式进行调用;

[0062] 步骤S3 .2 .根据轮盘菜单控件将轮盘菜单显示在鼠标所在位置,即点击鼠标或快 捷键调用轮盘,轮盘直接显示在鼠标所在位置,在本实施中,如果鼠标所处软件界面的局部 轮盘打开,则执行局部轮盘的调用,如果对应局部轮盘关闭,则调用全局轮盘;对于全局轮 盘的调用,是作为局部轮盘的替补而存在的,比如在Word界面,Word界面上的局部轮盘关闭 了,那么就会调用全局轮盘;调用局部轮盘成功后,局部轮盘里空的应用单元格会自动加载 上全局轮盘相同位置的应用。

[0063] 步骤S3 .2 .通过鼠标进行RPA应用的调用,用户将鼠标移动至指定应用区域位置, 点击应用或者松开鼠标按钮,即调用RPA应用成功。

[0064] 在本实施例中,如图6所示,所述RPA应用的调用包括如下步骤:

[0065] 步骤S3 .2 .1 .启动鼠标事件监听和快捷键键盘监听,监听的操作程序和运用属于 本领域技术人员所熟知和掌握的,本发明不在具体赘述;

[0066] 步骤S3 .2 .2 .监听到鼠标右键按下切移动的操作或者快捷键,在当前鼠标位置显 示轮盘菜单;

[0067] 步骤S3 .2 .3 .监听到鼠标右键抬起操作,鼠标左键按下抬起操作和鼠标右键按下 抬起操作,获取检测到该操作时当前鼠标的位置,判断当前鼠标位置是否在某个RPA应用的 响应位置范围内,若在某个RPA应用范围内,则启动该应用;若在所有RPA应用的范围之外, 则结束当前操作,关闭轮盘菜单。

[0068] 综上所述,本发明通过轮盘菜单将应用列表中的RPA应用进行存放,即通过应用列 表获取RPA应用,将RPA应用配置至轮盘菜单图形界面中,从而使得使用者通过轮盘菜单就 可以快速调动RPA应用,方便了人员的办公,提高了工作效率。此外,本发明优化了RPA应用

在轮盘菜单中的配置过程,使其在配置时更具有简便性和容易性,方便了使用者的操作。本 发明还可以针对性的对不同软件提供了局部轮盘的方式,该局部轮盘可以针对性的配置出 对应软件所需的RPA应用,更加方便了工作者的使用。

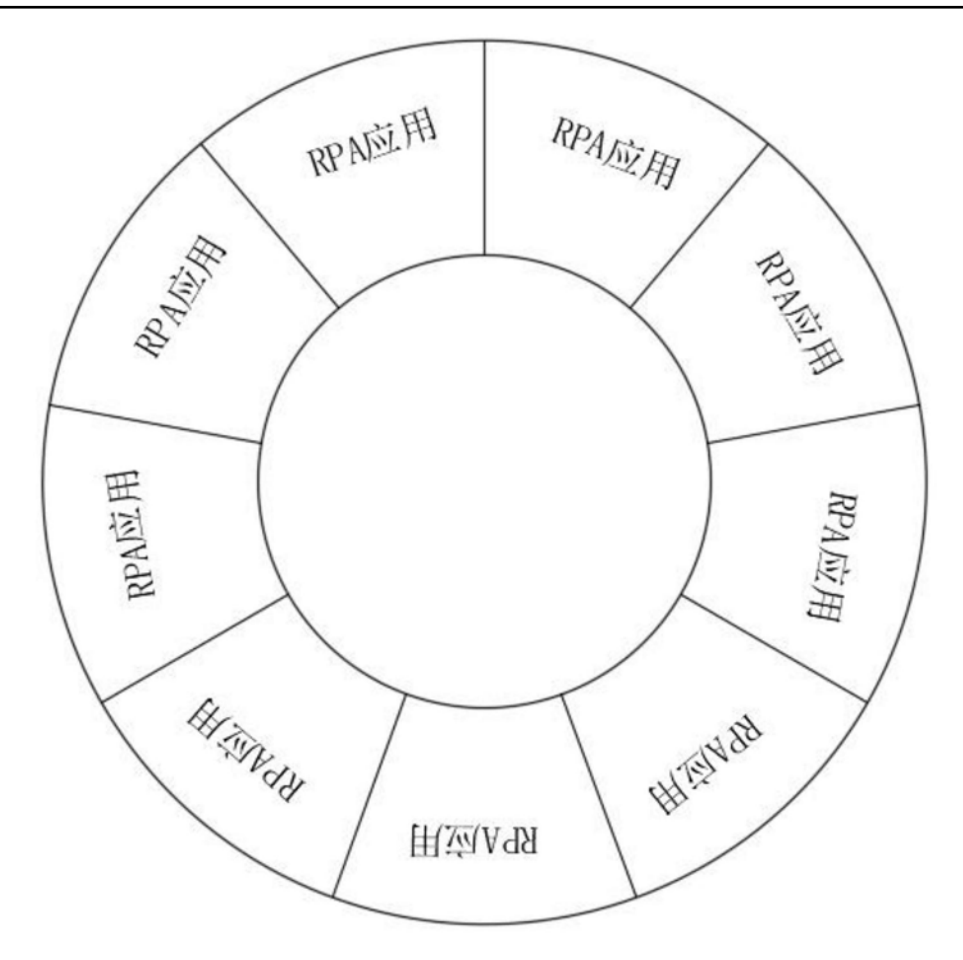

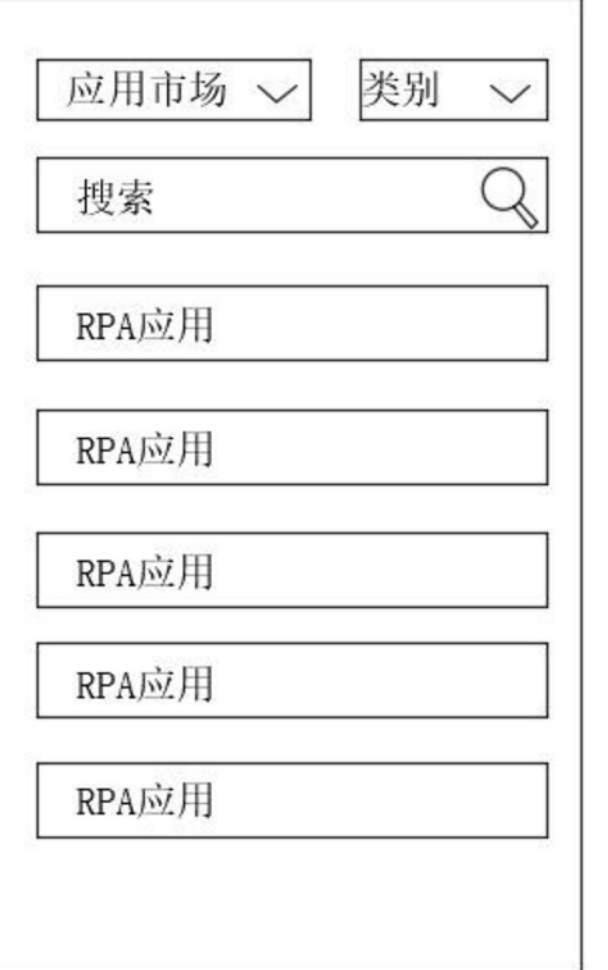

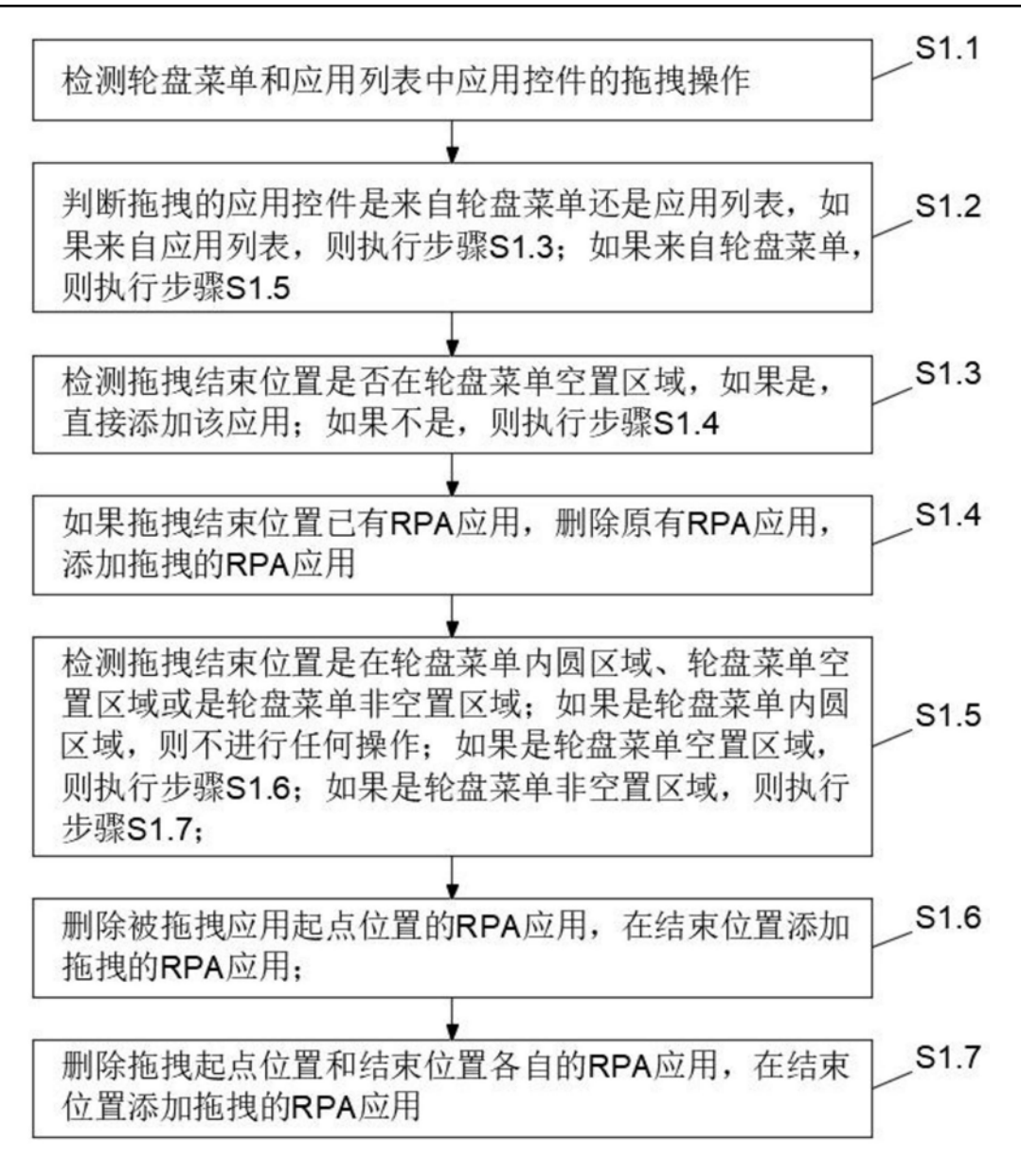

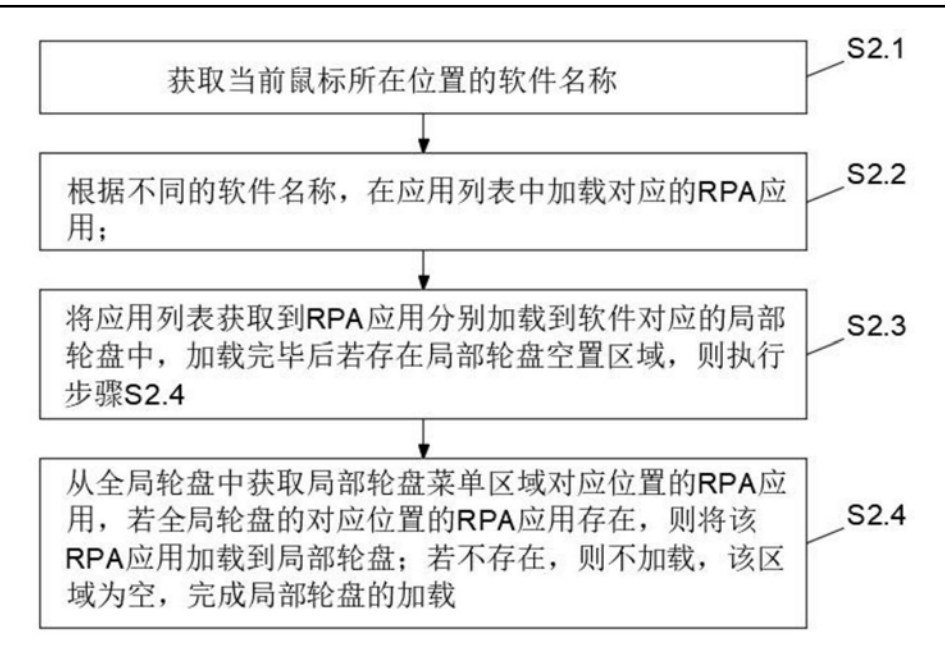

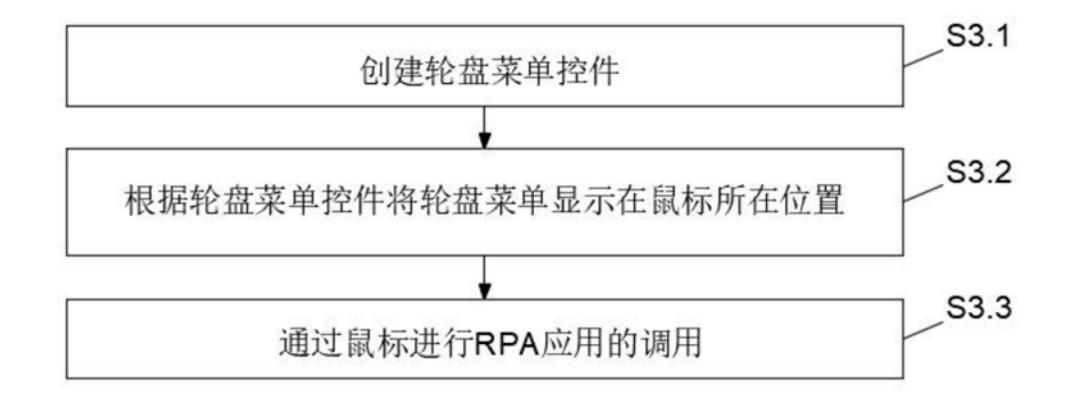

图5

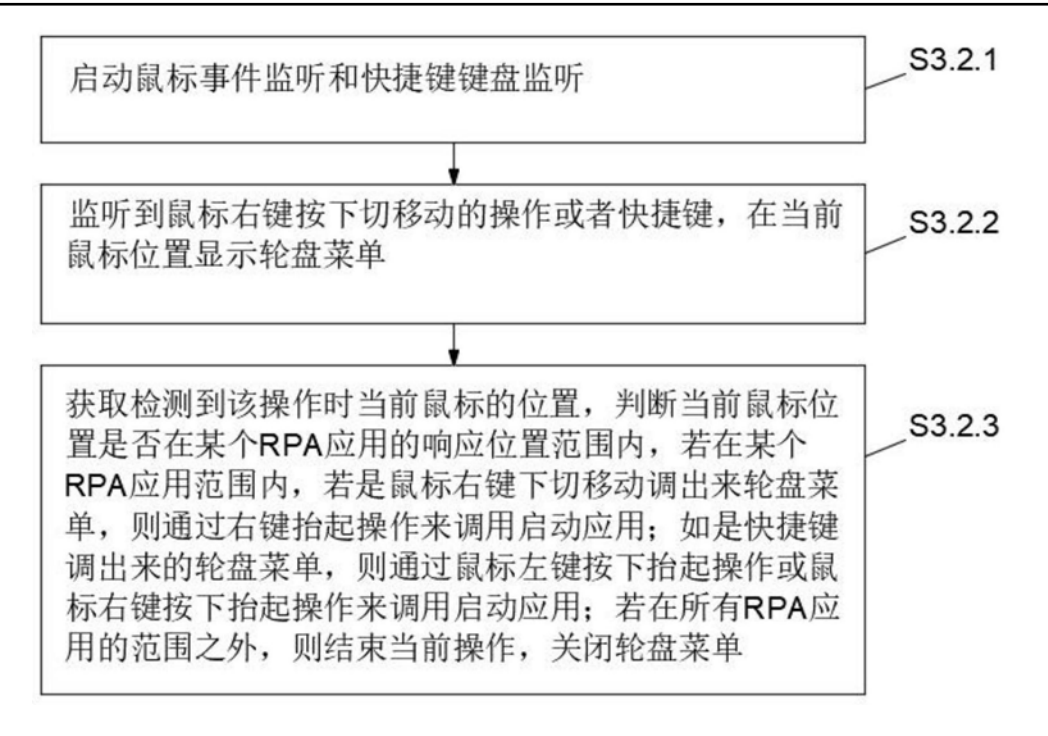